## Skonsol3 Fişe Yönetici Yetkisi Ver Özelliği

2.71.00.00 sürüm ile SKonsol 3 uygulamasında sipariş, irsaliye ve faturada F9 menüye "Fişe Yönetici Yetkisi Ver" seçeneği eklenmiştir.

Fişe yönetici yetkisi ver özelliği ile sipariş, irsaliye ve faturada, malzeme miktarını ve malzeme birim fiyatını değiştirme yetkisi olmayan kullanıcının ekranına işlem esnasında satış noktası yöneticisi tarafından müdahale edilerek ilgili değişikliklerin yapılabilmesi sağlanmıştır.

Bu kapsamda:

Sistem işletmeni kullanıcı detaylarına "Satış Noktası Yöneticisi" seçeneği eklenmiştir.

Kullanıcı detaylarında "Satış Noktası Görevlisi" kutucuğu işaretlendiğinde "Satış Noktası Yöneticisi" aktif hale gelmektedir. Skonsol3 de fişte değişiklik yapacak satış yöneticisi kullanıcısı için kutucuk işaretlenmelidir.

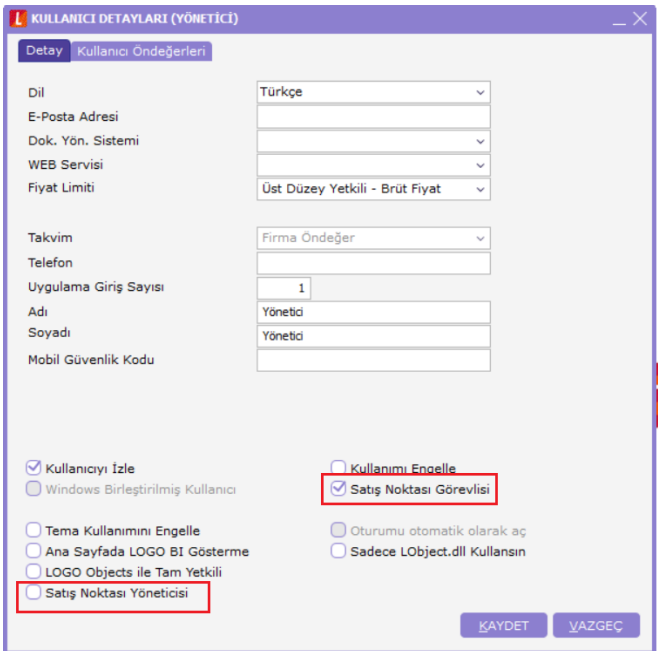

Skonsol3'te sipariş, irsaliye ve fatura ekranlarına F9 "Fişe Yönetici Yetkisi Ver" seçeneği eklenmiştir.

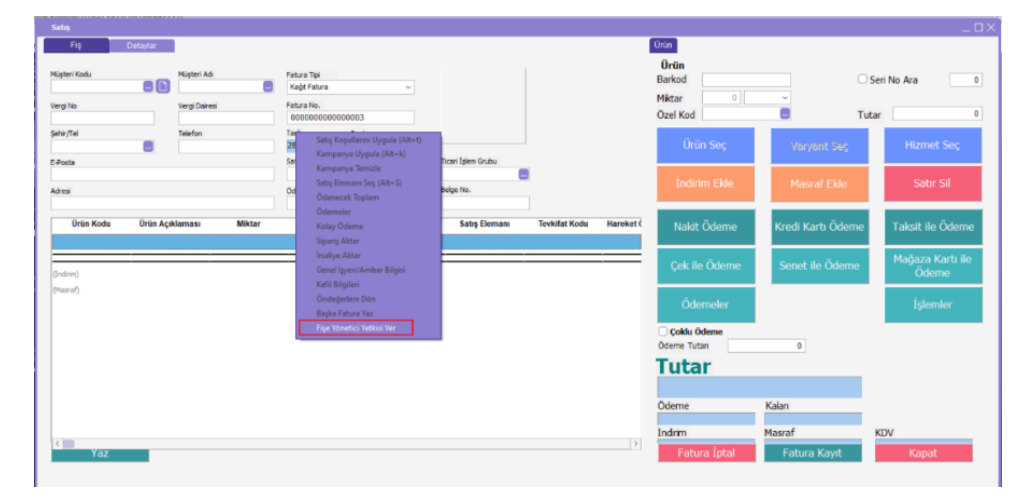

Örnek uygulama:

- Sistem işletmeninde Kasiyer1 kullanıcısı tanımlanır. Kullanıcı detaylarında Satış Noktası Görevlisi seçilerek işlem yetkilerinde satış faturası için miktar ve birim fiyat-tutar değiştirme yetkisi alınır.
- Yönetici olarak tanımlanan kullanıcının detaylarında Satış Noktası Görevlisi ve Satış Noktası Yöneticisi kutucuğu işaretlenir.

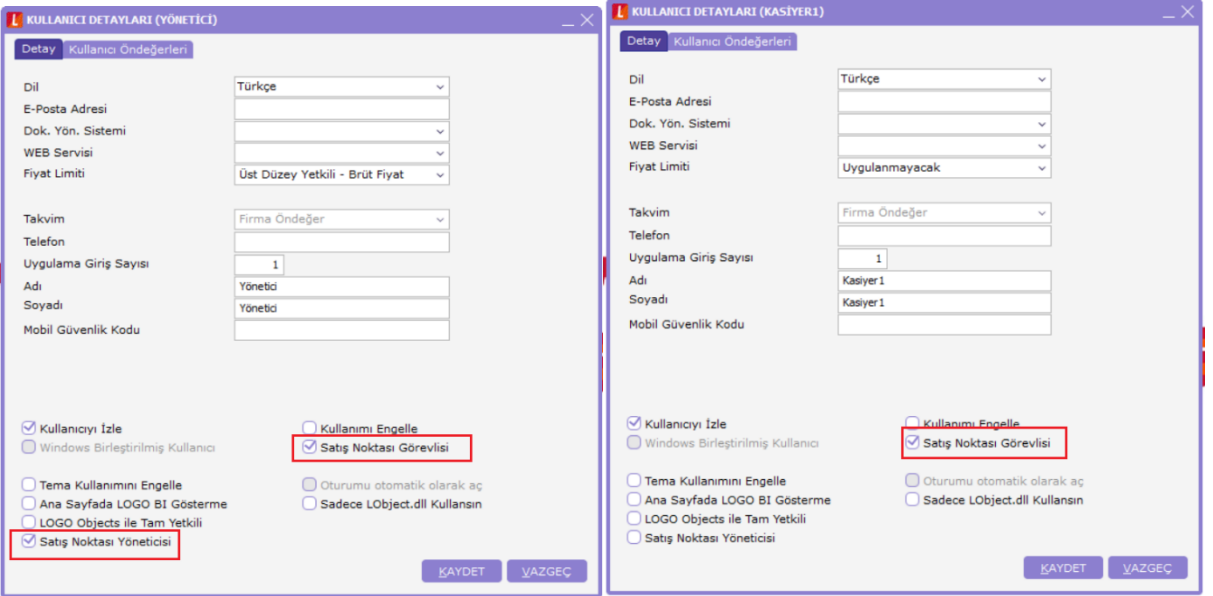

Kasiyer1 kullanıcısı, Skonsol3 ürününde satış fatura girişinde malzeme, miktar, birim fiyat girişi yapar.

İşlem esnasında miktar ya da birim fiyat değişikliği gerektiğinde kullanıcının yetkisi olmadığından değişiklik yapamaz.

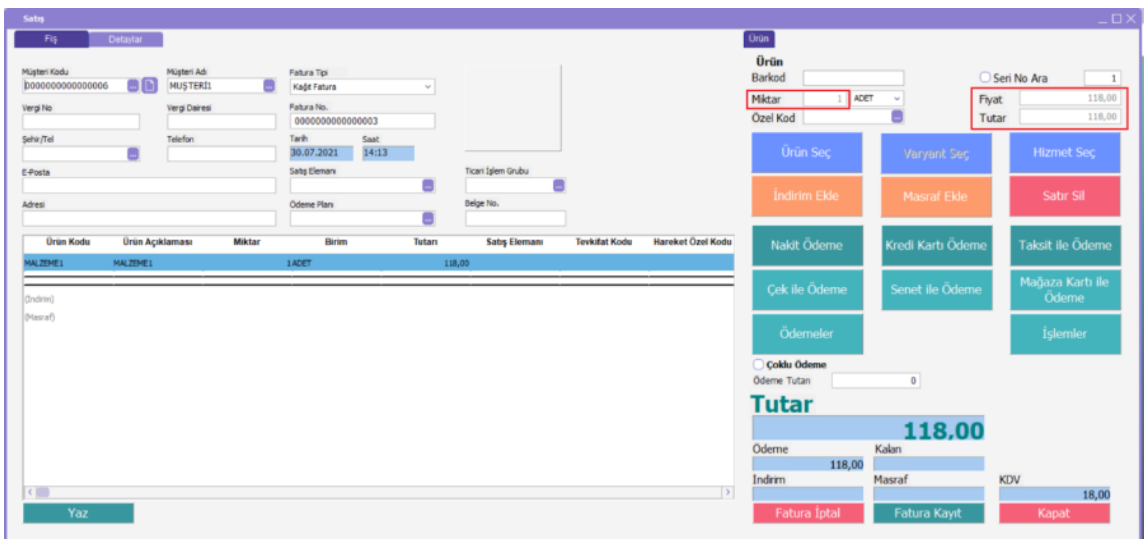

Bu durumda fatura ekranından çıkmadan F9 menüde yer alan "Fişe Yönetici Yetkisi Ver" seçilir.

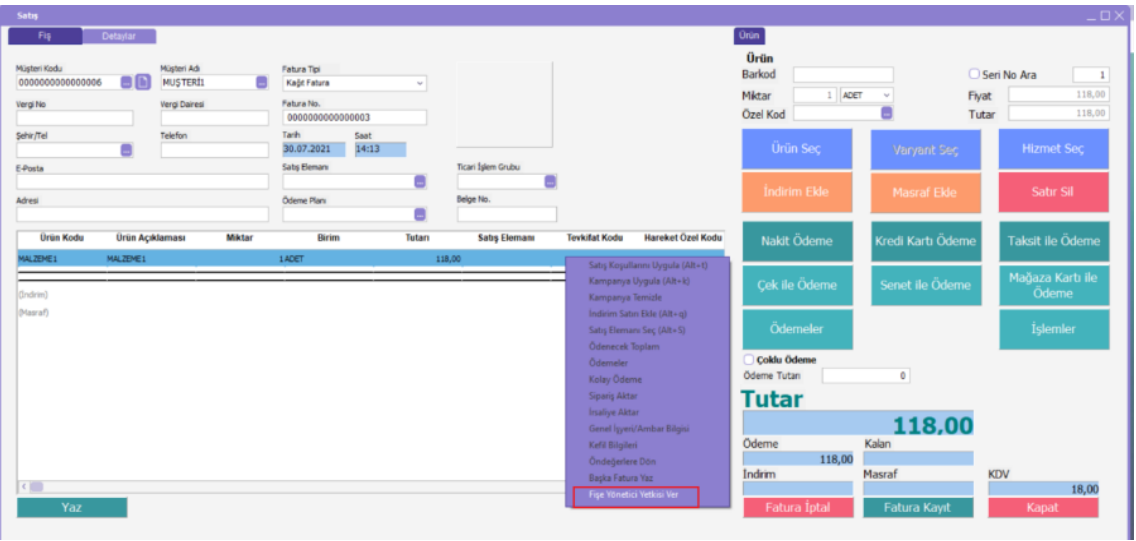

Açılan pencerede Satış Noktası Yöneticisi olan kullanıcının bilgileri (kullanıcı kodu ve şifre) girilerek miktar ve fiyat değişikliği alanları aktif hale gelir, işlem yapılması sağlanır.

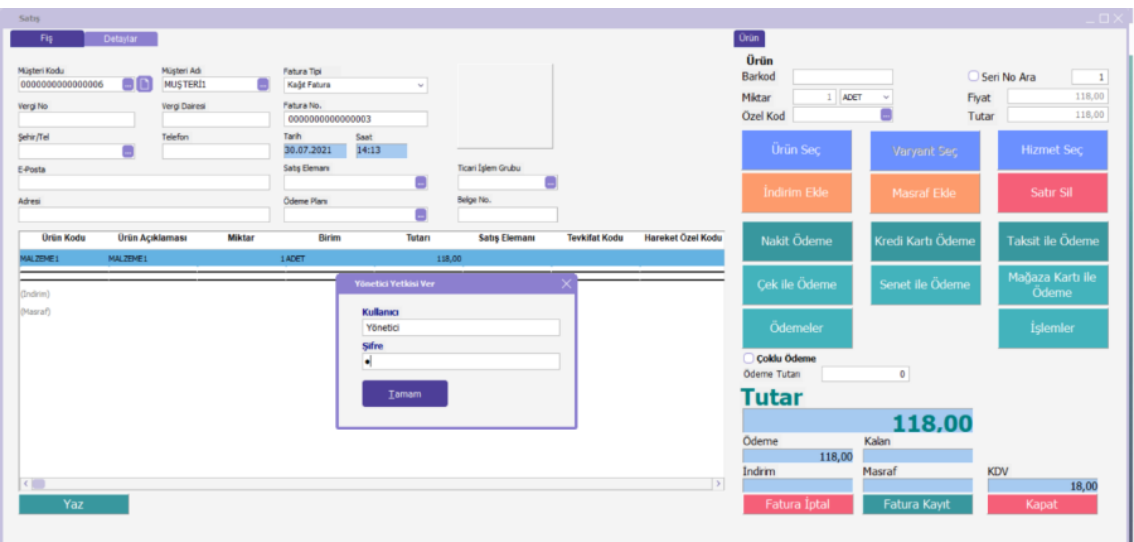

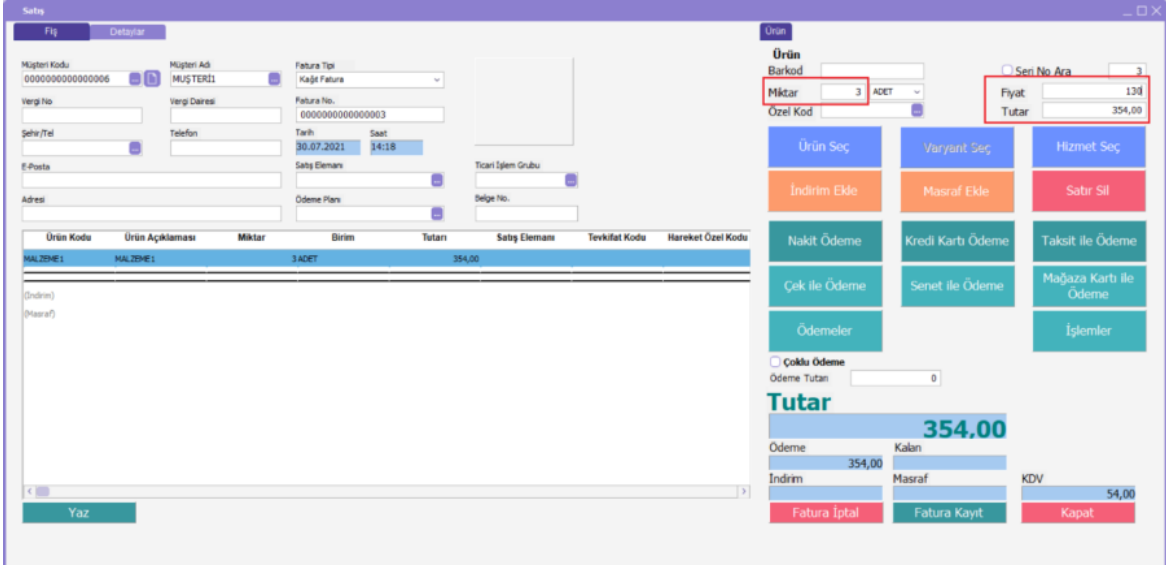

Sipariş ve irsaliye fişlerinde de "Fişe Yönetici Yetkisi Ver" seçeneği aynı şekilde çalışmaktadır.